# **ベータ版 oneAPI for AMD\* GPU 2024.0.0 ガイド**

この記事は、Codeplay 社の許可を得て iSUS (IA Software User Society) が作成した 2023 年 11 月 24 日 時点の『[oneAPI for AMD\\* GPUs \(beta\) 2024.0.0](https://developer.codeplay.com/products/oneapi/amd/2024.0.0/guides/index)』の日本語参考訳です。原文は更新される可能性がありま す。原文と翻訳文の内容が異なる場合は原文を優先してください。

以前のバージョンのガイド: **[2023.0.0](https://www.isus.jp/wp-content/uploads/pdf/oneapi-for-amd-gpu-get-started_2023.0.0_JA.pdf)** | **[2023.1.0](https://www.isus.jp/wp-content/uploads/pdf/oneapi-for-amd-gpu-get-started_2023.1.0_JA.pdf)** | **[2023.2.1](https://www.isus.jp/wp-content/uploads/pdf/oneapi-for-amd-gpu-get-started_2023.2.1_JA.pdf) 『[oneAPI for NVIDIA\\* GPU](https://www.isus.jp/products/oneapi/oneapi-for-nvidia-gpu-get-started/) ガイド』はこちら**

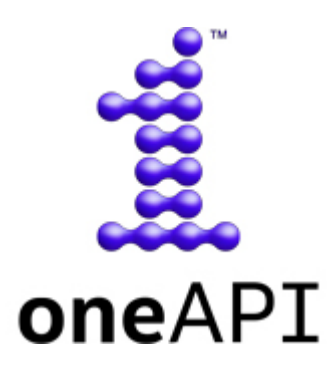

ベータ版 oneAPI for AMD\* GPU は、開発者が DPC++/SYCL\* を利用して oneAPI アプリケーションを作成 し、それらを AMD\* GPU 上で実行できるようにするインテル® oneAPI ツールキット向けのプラグインです。

**注意:** これはベータ品質のソフトウェアであり、主要機能のほとんどが含まれていますが、まだ完全ではなく、 既知および未確認のバグがあることに留意してください。サポートされる機能の詳細については、[「機能」](#page-26-0)を参 照してください。

このプラグインは、HIP バックエンドを DPC++ 環境に追加します。このドキュメントでは、「ベータ版 oneAPI for AMD\* GPU」と「DPC++ HIP プラグイン」が同じ意味で使われています。

oneAPI の詳細については[、インテル® oneAPI の概要](https://www.intel.com/content/www/us/en/developer/tools/oneapi/overview.html) (英語) を参照してください。

ベータ版 oneAPI for AMD\* GPU の使用を開始するには、[「導入ガイド」](#page-2-0)を参照してください。

## **導入ガイド**

- ベータ版 [oneAPI for AMD\\* GPU](#page-2-1) のインストール
- DPC++ を使用して AMD\* GPU [をターゲットにする](#page-6-0)
- DPC++ [のリソース](#page-8-0)
- SYCL\* [のリソース](#page-8-1)
- SYCL\* [アプリケーションのデバッグ](#page-8-2)

## **パフォーマンス・ガイド**

- [はじめに](#page-10-0)
- [プログラミング・モデル](#page-10-1)
- [最適化の目的](#page-14-0)
- [パフォーマンス解析](#page-16-0)
- AMD\* GPU [上のパフォーマンス](#page-20-0)
- AMD\* [パフォーマンス・ツール](#page-21-0)
- [一般的な最適化](#page-20-0)

## **サポート**

- [機能](#page-26-0)
- [更新履歴](#page-29-0)
- [トラブルシューティング](#page-31-0)

## <span id="page-2-0"></span>**導入ガイド**

## <span id="page-2-1"></span>**ベータ版 oneAPI for AMD\* GPU のインストール**

このガイドには、DPC++ と DPC++ HIP プラグインバージョン 2024.0.0 を使用して、AMD\* GPU で SYCL\* アプリケーションを実行する方法を説明します。

**これはベータ品質のソフトウェアであり、主要機能のほとんどが含まれていますが、まだ完全ではなく、既知 および未確認のバグがあることに留意してください。サポートされる機能の詳細については、[「機能」](#page-26-0)を参照し てください。**

DPC++ に関連する一般的な情報は、「DPC++ [のリソース」](#page-8-0)の節を参照してください。

## **サポートされるプラットフォーム**

このリリースは、次のプラットフォームで検証されています。

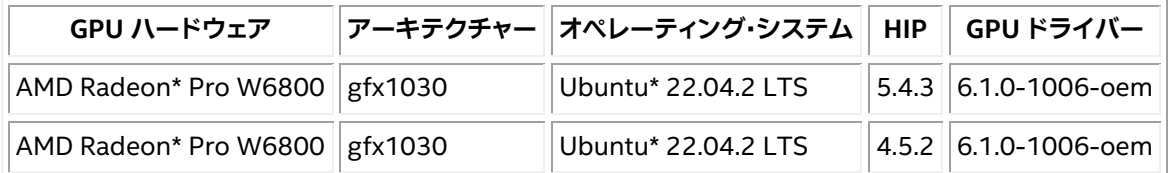

理論的には、このリリースは AMD ROCm\* [と互換性のある](https://docs.amd.com/en/latest/release/gpu_os_support.html#linux-supported-gpus) (英語) すべてのデバイスで動作します。

- このリリースは HIP 5.x または HIP 4.5.x (5.4.x まで) で動作するはずですが、HIP 5.4.3 と 4.5.2 での みテストされています。Codeplay は、HIP 5.x よりも古いバージョンでは正常な動作を保証いたしか ねます。
	- o HIP 5.4.3 は、既存の HIP インストールと共存できます。AMD ROCm\* インストール・ガイドの [「複数バージョンの](https://docs.amd.com/en/docs-5.4.3/deploy/linux/installer/install.html#multi-version-rocm-installation) AMD ROCm\* のインストール」(英語) の説明を参照してください。
	- o HIP から配布されるビットコード・ライブラリーの変更により、HIP 5.5 以降は DPC++ では サポートされません。これは次のリリースで修正される予定です。
- このリリースは、AMD ROCm\* でサポートされている各種 AMD\* GPU で動作するはずですが、 Codeplay は評価されていないプラットフォームでの正常な動作を保証するものではありません。また、 AMD ROCm\* で正式にサポートされていない AMD\* GPU でも動作する可能性があります。
- AMD ROCm\* Linux\* で正式にサポートされている AMD\* GPU は[、こちら](https://docs.amd.com/en/latest/release/gpu_os_support.html#linux-supported-gpus) (英語) で確認できます。
- このパッケージは Ubuntu\* 22.04 でのみテストされていますが、一般的な Linux\* システムにインス トールできます。
- プラグインは、システムにインストールされている HIP のバージョンに依存します。HIP は Windows\* と macOS\* をサポートしていないため、これらのオペレーティング・システムでは ベータ版 oneAPI for AMD\* GPU パッケージは利用できません。

#### **要件**

1. C++ 開発ツールインストールします。

oneAPI アプリケーションをビルドして実行するには、C++ 開発ツールの cmake、gcc、g++、make および pkg-config をインストールする必要があります。

次のコンソールコマンドは、一般的な Linux\* ディストリビューションに上記のツールをインストール します。

## **Ubuntu\***

```
$ sudo apt update
$ sudo apt -y install cmake pkg-config build-essential
```
#### **Red Hat\* と Fedora\***

```
$ sudo yum update
$ sudo yum -y install cmake pkgconfig 
$ sudo yum groupinstall "Development Tools"
```
## **SUSE\***

```
$ sudo zypper update 
$ sudo zypper --non-interactive install cmake pkg-config 
$ sudo zypper --non-interactive install pattern devel_C_C++
```
## 次のコマンドで、ツールがインストールされていることを確認します。

\$ which cmake pkg-config make gcc g++

## 次のような出力が得られるはずです。

```
/usr/bin/cmake 
/usr/bin/pkg-config 
/usr/bin/make 
/usr/bin/gcc 
/usr/bin/g++
```
- 2. DPC++/C++ コンパイラーを含[むインテル® oneAPI ツールキット](https://www.xlsoft.com/jp/products/intel/oneapi/index.html) 2024.0.0 をインストールします。
	- o インテル® oneAPI ベース・ツールキットは、多くの利用環境に適用できます。
	- o oneAPI for AMD\* GPU をインストールするには、インテル® oneAPI ツールキットのバージョ ン 2024.0.0 が必要です。これよりも古いバージョンにはインストールできません。
- 3. AMD\* GPU 向けの GPU ドライバーと AMD ROCm\* ソフトウェア・スタックをインストールします。
	- o 例えば、AMD ROCm\* 5.4.3 の場合、[「インストール・スクリプトを使用したインストール」](https://docs.amd.com/en/docs-5.4.3/deploy/linux/installer/install.html) (英 語) の手順に従ってください。
	- o --usecase="dkms, graphics, opencl, hip, hiplibsdk 引数を指定して amdgpuinstall インストーラーを起動し、必要となるすべてのコンポーネントを確実にインストール することを推奨します。

## **インストール**

- 1. ベータ版 [oneAPI for AMD\\* GPU](https://developer.codeplay.com/products/oneapi/amd/download/) のインストーラー (英語) をダウンロードします。
- 2. ダウンロードした自己展開型インストーラーを実行します。
	- \$ sh oneapi-for-amd-gpus-2024.0.0-rocm-5.4.3-linux.sh
		- o インストーラーは、デフォルトの場所にあるインテル® oneAPI ツールキット 2024.0.0 のイン ストールを検索します。インテル® oneAPI ツールキットが独自の場所にインストールされて いる場合、--install-dir /path/to/intel/oneapi でパスを指定します。
		- o インテル® oneAPI ツールキットが home ディレクトリー外にある場合、sudo を使用してコマ ンドを実行する必要があります。

### **環境を設定**

1. 実行中のセッションで oneAPI 環境を設定するには、インテルが提供する setvars.sh スクリプトを source します。

システム全体へのインストールの場合:

\$ . /opt/intel/oneapi/setvars.sh --include-intel-llvm

プライベート・インストールの場合 (デフォルトの場所):

- \$ . ~/intel/oneapi/setvars.sh --include-intel-llvm
	- o clang++ などの LLVM ツールにパスを追加するには、--include-intel-llvm オプション を使用します。
	- o ターミナルを開くたびにこのスクリプトを実行する必要があります。セッションごとに設定を自 動化する方法については、「CLI [開発向けの環境変数を設定する」](https://www.intel.com/content/www/us/en/develop/documentation/get-started-with-intel-oneapi-base-linux/top/before-you-begin.html) (英語) など、関連する インテル® oneAPI ツールキットのドキュメントを参照してください。
- 2. HIP ライブラリーとツールが環境内にあることを確認します。
	- o rocminfo を実行します。実行時の表示に明らかなエラーが認められなければ、環境は正しく 設定されています。
	- o 問題があれば、環境変数を手動で設定します。
		- \$ export PATH=/PATH\_TO\_ROCM\_ROOT/bin:\$PATH
		- \$ export LD LIBRARY PATH=/PATH TO ROCM ROOT/lib:\$LD LIBRARY PATH

AMD ROCm\* は通常 /opt/rocm-x.x.x/ にインストールされます。

#### **インストールの確認**

DPC++ HIP プラグインのインストールを確認するには、DPC++ の sycl-ls ツールを使用して、SYCL\* で 利用可能な AMD\* GPU があることを確認します。AMD\* GPU が利用できる場合、sycl-ls の出力に次のよう な情報が表示されます。

[ext oneapi hip:gpu:0] AMD HIP BACKEND, AMD Radeon PRO W6800 0.0 [HIP 40421.43]

- 上記のように利用可能な AMD\* GPU が表示されていれば、DPC++ HIP プラグインが適切にインス トールされ、設定されていることが確認できます。
- インストールや設定に問題がある場合、[「トラブルシューティング」](#page-31-0)の「sycl-ls の出力でデバイスが 見つからない場合」を確認してください。
- 利用可能なハードウェアとインストールされている DPC++ プラグインに応じて、OpenCL\* デバイス、 インテル® GPU、または NVIDIA\* GPU など、ほかのデバイスもリストされることがあります。

## **サンプル・アプリケーションを実行**

1. 次の C++/SYCL\* コードで構成される simple-sycl-app.cpp ファイルを作成します。

#include <sycl/sycl.hpp>

int main() {

```
 // カーネルコード内で使用する 4 つの int バッファーを作成
sycl::buffer<int, 1> Buffer{4};
```
// SYCL\* キューを作成

sycl::queue Queue{};

 // カーネルのインデックス空間サイズ sycl::range<1> NumOfWorkItems{Buffer.size()};

 // キューへコマンドグループ (ワーク) を送信 Queue.submit([&](sycl::handler &cgh) {

 // デバイス上のバッファーへの書き込み専用アクセサーを作成 auto Accessor = Buffer.get access<sycl::access::mode::write>(cgh);

// カーネルを実行

```
 cgh.parallel_for<class FillBuffer>( 
  NumOfWorkItems, [=](sycl::id<1> WIid) { 
     // インデックスでバッファーを埋めます
   Accessor[Wlid] = static cast<int>[Wlid.get(0)];
   }); 
 });
```
// ホスト上のバッファーへの読み取り専用アクセサーを作成。

 // キューのワークが完了するのを待機する暗黙のバリア auto HostAccessor = Buffer.get host access();

```
 // 結果をチェック
```

```
 bool MismatchFound{false};
for (size t I{0}; I < Buffer.size(); ++I) {
  if (HostAccessor[I] := I) {
     std::cout << "The result is incorrect for element: " << I 
                << " , expected: " << I << " , got: " << HostAccessor[I] 
                << std::endl; 
     MismatchFound = true; 
   } 
 } 
 if (!MismatchFound) {
```

```
 std::cout << "The results are correct!" << std::endl; 
   } 
  return MismatchFound; 
}
```
2. アプリケーションをコンパイルします。

\$ icpx -fsycl -fsycl-targets=amdgcn-amd-amdhsa -Xsycl-target-backend - offload-arch=<ARCH> simple-sycl-app.cpp -o simple-sycl-app

ARCH には GPU のアーキテクチャー (例えば gfx1030) を指定します。次のコマンドで確認できます。

\$ rocminfo | grep 'Name: \*gfx.\*'

#### 出力に GPU アーキテクチャーが表示されます。例えば、次のようになります。

Name: gfx1030

3. アプリケーションを実行します。

\$ ONEAPI\_DEVICE\_SELECTOR="ext\_oneapi\_hip:\*" SYCL\_PI\_TRACE=1 ./simple-syclapp

## 次のような出力が得られます。

SYCL PI TRACE[basic]: Plugin found and successfully loaded: libpi hip.so [ PluginVersion: 14.37.1 ] SYCL PI TRACE[basic]: Plugin found and successfully loaded: libpi unified runtime.so [ PluginVersion: 14.37.1 ] SYCL PI TRACE[all]: Requested device type: info::device type::automatic SYCL PI TRACE[all]: Selected device:  $-$  > final score = 1500 SYCL PI TRACE[all]: platform: AMD HIP BACKEND SYCL PI TRACE[all]: device: AMD Radeon PRO W6800 The results are correct!

これで、oneAPI for AMD\* GPU の環境設定が確認でき、oneAPI アプリケーションの開発を開始でき ます。

以降では、AMD\* GPU で oneAPI アプリケーションをコンパイルして実行するための一般的な情報を 説明します。

## <span id="page-6-0"></span>**DPC++ を使用して AMD\* GPU をターゲットにする**

## **AMD\* GPU 向けのコンパイル**

AMD\* GPU 対応の SYCL\* アプリケーションをコンパイルするには、DPC++ に含まれる clang++ コンパイ ラーを使用します。

例:

\$ icpx -fsycl -fsycl-targets=amdgcn-amd-amdhsa -Xsycl-target-backend=amdgcn-amdamdhsa --offload-arch=gfx1030 -o sycl-app sycl-app.cpp

#### 次のフラグが必要です。

- -fsycl: C++ ソースファイルを SYCL\* モードでコンパイルするようにコンパイラーに指示します。 このフラグは暗黙的に C++ 17 を有効にし、SYCL\* ランタイム・ライブラリーを自動でリンクします。
- -fsycl-targets=amdgcn-amd-amdhsa: AMD\* GPU をターゲットに SYCL\* カーネルをビルド することをコンパイラーに指示します。
- -Xsycl-target-backend=amdgcn-amd-amdhsa --offload-arch=gfx1030: gfx1030 AMD\* GPU をターゲットに SYCL\* カーネルをビルドすることをコンパイラーに指示します。

AMD\* GPU をターゲットにする場合、GPU の特定のアーキテクチャーを指定する必要があることに注意して ください。

利用できる SYCL\* コンパイルフラグの詳細は、『DPC++ [コンパイラー・ユーザーズ・マニュアル』](https://intel.github.io/llvm-docs/UsersManual.html) (英語) を参照 してください。すべての DPC++ コンパイラー・オプションの詳細は、『インテル® oneAPI DPC++/C++ コンパイ ラー・デベロッパー・ガイドおよびリファレンス』の[「コンパイラー・オプション」](https://www.intel.com/content/www/us/en/develop/documentation/oneapi-dpcpp-cpp-compiler-dev-guide-and-reference/top/compiler-reference/compiler-options.html) (英語) を参照してください。

## **icpx コンパイラーを使用する**

icpx コンパイラーは、デフォルトで -O2 と -ffast-math オプションを有効にするため、通常の clang++ ド ライバーよりも積極的な最適化を行います。多くの場合、これによりパフォーマンスは向上しますが、一部のア プリケーションでは問題が生じる可能性があります。その場合、-fno-fast-math を使用して -ffast-math を無効にして、-○2 以外の -○ オプションを指定することで最適化レベルを変更できます。 \$releasedir/compiler/latest/linux/bin-llvm/clang++ にある clang++ ドライバーを直接起動す ることで、通常の clang++ の最適化レベルを適用できます。

#### **複数ターゲット向けのコンパイル**

AMD\* GPU をターゲットにするだけではなく、一度のコンパイルで複数のハードウェア・ターゲットで実行でき る SYCL\* アプリケーションを生成できます。次の例は、AMD\* GPU、NVIDIA\* GPU、および SPIR\* をサポート する任意のデバイス (インテル® GPU など) で実行できるコードを含む単一のバイナリーを生成する方法を 示しています。

```
$ icpx -fsycl -fsycl-targets=amdgcn-amd-amdhsa,nvptx64-nvidia-cuda,spir64 \
         -Xsycl-target-backend=amdgcn-amd-amdhsa --offload-arch=gfx1030 \
         -Xsycl-target-backend=nvptx64-nvidia-cuda --offload-arch=sm_80 \
         -o sycl-app sycl-app.cpp
```
## **AMD\* GPU で SYCL\* アプリケーションを実行**

AMD ターゲットの SYCL\* アプリケーションをコンパイルしたら、ランタイムが SYCL\* デバイスとして AMD\* GPU を選択しているか確認する必要があります。

通常、デフォルトのデバイスセレクターを使用するだけで、利用可能な AMD\* GPU の 1 つが選択されます。 しかし、場合によっては、SYCL\* アプリケーションを変更して、GPU セレクターやカスタムセレクターなど、より 正確な SYCL\* デバイスセレクターを設定することもあります。

環境変数 ONEAPI\_DEVICE\_SELECTOR を設定して、利用可能なデバイスセットを限定することで SYCL\* デバ イスセレクターを支援できます。例えば、DPC++ HIP プラグインでサポートされるデバイスのみを許可するに は、次のように設定します。

\$ export ONEAPI DEVICE SELECTOR="ext oneapi hip: \*"

この環境変数の詳細については、インテル® oneAPI DPC++ コンパイラーのドキュメントで[「環境変数」](https://www.isus.jp/products/oneapi/llvm-sycl-environment-variables/)参照 してください。

## <span id="page-8-0"></span>**DPC++ のリソース**

- [インテル® DPC++ の概要](https://www.intel.com/content/www/us/en/developer/videos/dpc-part-1-introduction-to-new-programming-model.html) (英語)
- DPC++ [導入ガイド](https://www.isus.jp/others/get-started-with-oneapi-dpc/)
- DPC++ [コンパイラー・ユーザーズ・マニュアル](https://intel.github.io/llvm-docs/UsersManual.html) (英語)
- DPC++ [コンパイラーとランタイムのアーキテクチャー設計](https://www.isus.jp/others/compilerandruntimedesign/)
- DPC++ [環境変数](https://www.isus.jp/products/oneapi/llvm-sycl-environment-variables/)

## <span id="page-8-1"></span>**SYCL\* のリソース**

- [SYCL\\* 2020](https://www.isus.jp/others/sycl-spec-japanese-released/) 仕様
- SYCL\* [アカデミー学習教材](https://github.com/codeplaysoftware/syclacademy) (英語)
- Codingame [インタラクティブ](https://www.codingame.com/playgrounds/48226/introduction-to-sycl/introduction-to-sycl-2) SYCL\* チュートリアル (英語)
- [IWOCL SYCL\\*](https://www.iwocl.org/iwocl-2020/sycl-tutorials/) トーク (英語)
- 無料の DPC++ [電子書籍](https://link.springer.com/book/10.1007/978-1-4842-5574-2) (英語)
- SYCL\* [の最新ニュース、学習教材、プロジェクトの紹介](https://sycl.tech/) (英語)

## <span id="page-8-2"></span>**SYCL\* アプリケーションのデバッグ**

この節では、さまざまなデバイスで SYCL\* アプリケーションをデバッグするための情報、ヒント、およびポイン ターについて説明します。

SYCL\* アプリケーションのホストコードは、単純に C++ アプリケーションとしてデバッグできますが、カーネ ルデバッグのサポートやツールは、ターゲットデバイスによって異なる可能性があります。

**注意:** SYCL\* アプリケーションに汎用性がある場合、実際のターゲットデバイスではなく、インテルの OpenCL\* CPU デバイスなど、豊富なデバッグサポートとツールを備えたデバイスでデバッグしたほうが有用 なことがあります。

## **インテルの OpenCL\* CPU デバイスでのデバッグ**

インテルの OpenCL\* CPU デバイスを使用した DPC++ アプリケーションのデバッグについては、『インテル® oneAPI プログラミング・ガイド』の「DPC++ と OpenMP\* [オフロードプロセスのデバッグ」](https://jp.xlsoft.com/documents/intel/oneapi/download/programming-guide.pdf#page=151)の節を参照して ください。

## **AMD ROCm\* デバッガーのサポート**

AMD ROCm\* SDK には rocgdb デバッガーが付属しており、HIP アプリケーションの AMD\* GPU 上のカー ネルをデバッグできます。

ただし、DPC++ では現在、AMD\* GPU ターゲットの SYCL\* カーネルに対し、適切なデバッグ情報を生成する ことができません。そのため、rocgdb を使用して SYCL\* カーネルをデバッグすると、次のようなエラーが表示 されれることがあります。

Thread 5 "dbq" hit Breakpoint 1, with lanes  $[0-63]$ , main::{lambda(sycl::\_V1::handler&)#1}::operator()(sycl::\_V1::handler&) const::{lambda(sycl::\_V1::id<1>)#1}::operator()(sycl::\_V1::id<1>) const (/long\_pathname\_so\_that\_rpms\_can\_package\_the\_debug\_info/src/rocmgdb/gdb/dwarf2/frame.c:1032: internal-error: Unknown CFA rule.

デバッグ情報を生成せずにアプリケーションをビルドしても、デバッガーは役立ちます。例えば、カーネルが 無効なメモリーアドバイスなどのエラーをスローする場合、rocgdb を使用してプログラムを実行することがで きます。エラー発生時にブレークして、disas コマンドを使用してエラーを引き起こした場所のカーネル・アセ ンブリー行を確認できます。

## **パフォーマンス・ガイド**

## <span id="page-10-0"></span>**はじめに**

このガイドは、SYCL\* プログラミング・モデルと一般的な GPU におけるパフォーマンスの紹介から始まります。 次に、GPU でのパフォーマンス解析の基本と、そこで使用される一般的なツールを紹介します。最後に、 ベンダー固有の GPU と利用可能なツールについて紹介します。また、無料の書籍『Data Parallel C++』 (英語) を一読されることを推奨します。第 15 章では、SYCL\* と DPC++ に関連した GPU 上でのパフォーマンスにつ いて説明されています。

NVIDIA\* GPU と AMD\* GPU の両方に適用される一般的な SYCL\* 最適化については、[「一般的な最適化」](#page-20-0)を 参照してください。

AMD\* GPU をターゲットにする固有の最適化については、「AMD\* GPU [上のパフォーマンス」](#page-20-0)を参照してくだ さい。

インテル® GPU 固有のパフォーマンス最適化については、対応するインテル® GPU 固有[のパフォーマンス・ガ](https://www.isus.jp/products/oneapi/oneapi-gpu-optimization-guide-released/) [イドを](https://www.isus.jp/products/oneapi/oneapi-gpu-optimization-guide-released/)参照してください。

## <span id="page-10-1"></span>**プログラミング・モデル**

グラフィックス処理ユニットは、超並列アーキテクチャーにより、CPU よりも 1 秒あたり多くの浮動小数点演算 を実行でき、メモリー帯域幅も高くなっています。これらの機能は、コードの開発時点で GPU アーキテクチャー を使用することを選択した場合にのみ活用できます。

ここでは、GPU における大規模並列処理を表現するプログラミング・モデルが基本となります。SYCL\* は OpenCL\* や CUDA\* と同様のプログラミング・モデルを採用しており、カーネル (GPU によって実行される 関数) は work-item によって実行される操作で表現されます。

SYCL\* 仕様 [\(Rev 8\)](https://registry.khronos.org/SYCL/specs/sycl-2020/html/sycl-2020.html#_sycl_kernel_execution_model) の 3.7.2 節 (英語) では次のように定義されています。

カーネルが実行のため送信されると、インデックス空間が定義されます。カーネルボディーの インスタンスは、インデックス空間の各ポイントで実行されます。カーネル・インスタンスは work-item (ワーク項目) と呼ばれ、グローバル id を提供するインデックス空間内のポイント で識別されます。それぞれの work-item は同じコードを実行しますが、コードと操作される データの実行パスは、work-item のグローバル id を使用して計算を特殊化することで異なり ます。

SYCL\* では、2 つの異なるカーネル実行モデルを利用できます。

SYCL\* 仕様 [\(Rev 8\)](https://registry.khronos.org/SYCL/specs/sycl-2020/html/sycl-2020.html#_basic_kernels) の 3.7.2.1 節 (英語) では次のように記述されています。

range<N> (N は 1、2 または 3) で定義される N 次元のインデックス空間でカーネルを呼び出 す単純な実行モデルをサポートします。この場合、カーネルの work-item は独立して実行され ます。各 work-item は、タイプ item<N> の値によって識別されます。タイプ item<N> は、タイ

プ id<N> の work-item 識別子と、カーネルを実行する work-item の数を示す range<N> を カプセル化します。

SYCL\* 仕様 [\(Rev 8\)](https://registry.khronos.org/SYCL/specs/sycl-2020/html/sycl-2020.html#_nd_range_kernels) の 3.7.2.2 節 (英語) では次のように記述されています。

work-item を wark-group に編成できる ND-range の実行モデルは インデックス空間より も粗い粒度の分解を提供します。それぞれの work-group には、work-item で使用できる インデックス空間と同じ次元の work-group id が割り当てられます。work-item には、それぞ れ work-group 内で一意のローカル id が割り当てられるため、単一 work-item は、グロー バル id、またはローカル id と work-group id の組み合わせで識別できます。特定の workgroup 内の work-item は、単一の計算ユニットの処理ユニットで同時に実行されます。 SYCL\* で使用される work-group は、ND-range と呼ばれます。ND-range は、N 次元のイン デックス空間であり、N は 1、2 または 3 です。SYCL\* では、ND-range は nd\_range<N> クラ スを介して表現されます。nd\_range<N> は、グローバルレンジとローカルレンジで構成され、 それぞれ range<N> タイプの値で表現されます。さらに、タイプ id<N> 値で表現されるグロー バルオフセットが存在することもありますが、これは SYCL\* 2020 では非推奨です。タイプ nd range<N> と id<N> は、それぞれ N 要素の整数配列です。nd range<N> で定義される 反復回数は、ND-range のグローバルオフセットで開始される N 次元のインデックス空間で あり、サイズはグローバルレンジで、ローカル・レンジ・サイズの work-group に分割されます。 ND-range の各 work-item は、タイプ nd\_range<N> の値によって識別されます。タイプ nd range<N> は、グローバル id、ローカル id、および work-group id をすべて id<N> (id<N> タイプの反復空間オフセットですが、SYCL\* 2020 では非推奨) としてカプセル化し、 グローバルとローカルレンジを同期して work-group を有効にします。work-group には、 work-item のグローバル id と同様の方法で id が割り当てられます。work-item には workgroup とゼロからその次元の work-group サイズから 1 を引いた範囲のコンポーネントを 保持するローカル id が割り当てられます。つまり、work-group id と work-group 内のロー カル id の組み合わせで work-item が一意に定義されます。

work-item は、次の OpenCL\* メモリーモデルに従って 3 つの異なるメモリー領域にアクセスできます。

- **グローバルメモリー:** すべての work-group のすべての work-item 間で共有されます。
- **ローカルメモリー:** 同一 work-group のすべての work-item 間で共有されます。
- **プライベート・メモリー:** 各 work-item でプライベートです。

## **アーキテクチャー**

SYCL\* 仕様では、独立して動作する 1 つ以上の計算ユニット (CU) で構成されるデバイスを考慮することで、 OpenCL\* 1.2 の仕様に従います。NVIDIA では CU を ストリーミング・マルチプロセッサー (streaming multiprocessor) と呼び、AMD では単純に計算ユニット (compute unit) と呼んでいます。それぞれの CU は、 1 つ以上の処理エレメント (PE) とローカルメモリーで構成されます。work-group は単一の CU で実行されま すが、work-item は 1 つ以上の PE で実行されることがあります。一般に、CU は SIMD 形式で work-item の 小さなセット (sub-group として定義) を実行します。sub-group は NVIDIA では ワープ (warp) 、AMD では ウェーブフロント (wavefront) と呼ばれます。sub-group サイズは NVIDIA 向けには 32 で、AMD 向けには 通常 64 (一部のアーキテクチャー向けには 32) です。

## **計算**

カーネルを構成する work-group は、CU 全体にスケジュールされます。この時点で、それぞれの CU は処理 エレメントで1つ以上の sub-groupを実行します。計算ユニットには、算術演算を実行する整数論理ユニット や浮動小数点ユニット、メモリー操作を行うロード/ストアユニット、超越関数 (正弦、余弦、逆数、平方根など) を実行する特別なユニット、AI で役立つ行列操作など、さまざまな種類の処理エレメントが含まれます。処理 エレメントが操作を完了するのに要する時間 (クロックサイクルで測定) は、レイテンシーと呼ばれます。レイテ ンシーは操作の種類によって異なります。例えば、グローバル・メモリー・トランザクションのレイテンシーは、 レジスター呼び出しに比べ桁違いに大きく、これは各種算術演算でも同じことが当てはまります。

スループットは、実行された操作の数と、それらの完了に要する時間の比率です。この比率は、命令のレイテン シーを減らすか、同時に実行する命令数を増やすことで高めることができます。これまで、CPU はクロック周波 数を上げて命令レイテンシーを最小化することでスループットを向上させてきました。一方、GPU はレイテン シーを隠匿することでスループットを向上させます。これにより、CU は sub-group 間で「コンテキスト」 (レジスター、命令カウンターなど) をわずかな労力で変更できます。そのため、操作に多くのクロックサイクルを 要する場合、CU は「コンテキスト」を変更し、別の sub-group の操作を実行することでそれらを隠匿できます。 アーキテクチャーによって、同時に実行できる sub-group の最大数は異なります。実際に実行中の subgroup と実行中の sub-group の最大数の比率は「占有率」として定義されます。次の節で詳しく説明します。

GPU における work-item の同時実行は、複数レベルで実現されます。

- 1. 同一 sub-group 内の異なる work-item は SIMD 形式で同期実行されます。つまり、同じ操作が異な るデータを実行します。
- 2. 前述したように、CU はレイテンシーを隠匿するため、同一または異なる work-group から複数の sub-group を同時に実行します。
- 3. GPU を構成する CU は、異なる work-group に属する、異なる sub-group を同時に実行します。

これらの並列実行の機能は、起動されたカーネルが GPU 全体をビジー状態にする十分な大きさの workitem を持っている場合にフル活用されます。

## **メモリー**

次の図は、ディスクリート GPU を搭載したシステムにおける一般的な接続方法を示しています。[1] ホストと デバイスを接続し、[2] CU をグローバルメモリーに接続します。例えば、NVIDIA\* GA100 GPU の目安となる 帯域幅は次のようになります。[1] PCIe\* x16 4.0 では 31GB/秒、および [2] HBM2 では 1555GB/秒。

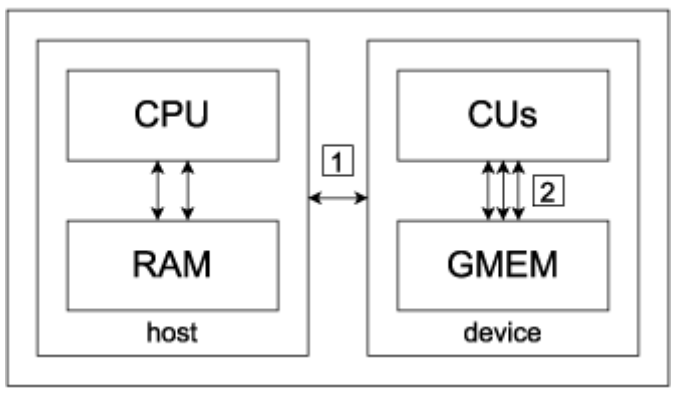

**図 1**

CPU と GPU 間の接続 [1] が大きなボトルネックになる可能性があります。そのため、ホストとデバイス間の データ転送を慎重に検討し、GPU 上のデータの局所性を可能な限り維持することが重要です。ただし、カーネ ルの実行とオーバーラップすることで、PCIe\* メモリーのトランザクションで生じるレイテンシーを隠匿するこ とができます。

GPU の主要な特徴として、CU とグローバルメモリー間の高い帯域幅があります [3]。これは、それらを接続 するメモリー・コントローラーの数と幅によるものです。例えば、NVIDIA\* GA100 GPU には、12 個の 512 ビットの HBM メモリー・コントローラーがあります。これにより、クロックサイクルごとに大量のデータを転送 できます。NVIDIA\* GA100 GPU では、クロックごとに 6144 ビットです。ただし、この高帯域幅のメモリーを 十分に活用するには、メモリーアクセスを結合する必要があります。つまり、work-item はキャッシュに最適 な方法でメモリーアクセスする必要があります。

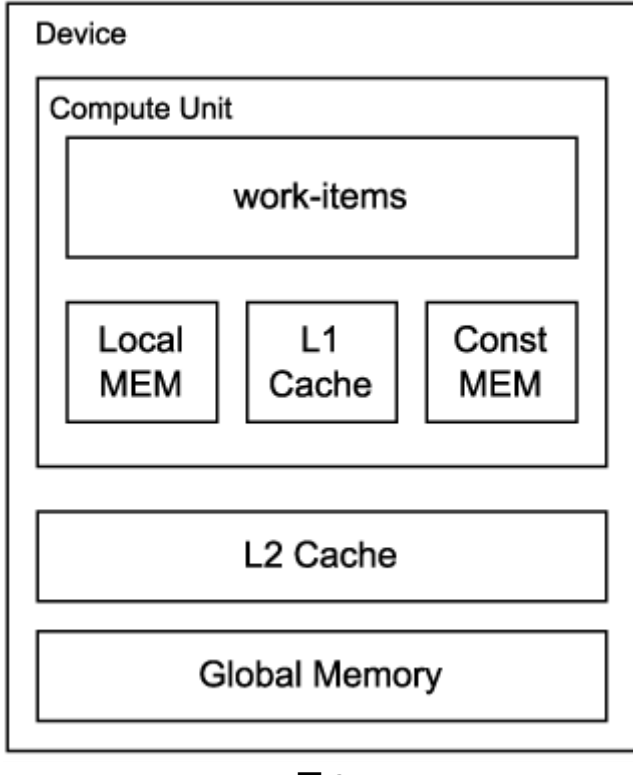

**図 2**

work-item とグローバルメモリー間にはいくつかのメモリー階層があります。以下に、それらをアクセス・レイ テンシーが低い順に示します。

- **レジスター**は、ワークメモリーとして使用される work-item からは透過なデータを維持します。
- **コンスタント・メモリー**は、CU が使用する読み取り専用メモリーです。
- **ローカルメモリー**は CU ごとにあり、同一 work-group 内の work-item 間で共有されます。ローカル メモリーは、グローバルメモリーよりも高速であり、再利用されるグローバルメモリーのデータを キャッシュするために使用されます。
- グローバルメモリー (DDR または HBM) と CU を接続するメモリーシステムを構成する **L1** および **L2** キャッシュ。

## <span id="page-14-0"></span>**最適化の目的**

## **優先度**

GPU コードのパフォーマンスに影響する主な要因を重要度の高い順に示します。

- **合成されていない**グローバル・メモリー・アクセス。キャッシュが完全に活用されると、メモリーアク セスは結合され、高い帯域幅を維持できます。結合の方法はアーキテクチャーによって異なりますが、 一般に、同じ sub-group 内の work-item が連続したメモリー位置をアクセスすることで実現され ます。
- ローカルメモリーの**バンク競合**。ローカルメモリーは複数のバンクに分割されており、異なる workitem から同時にアクセスできます。異なる work-item が同じメモリーバンクにアクセスすると、バン ク競合が発生してトランザクションはシリアル化されます。
- if 文などの条件式やループの反復回数は work-item によって異なるため、同じ sub-group に属する work-item が異なる命令を実行することで**発散**が発生します。近年のアーキテクチャーではこの事象 が緩和され、パフォーマンスのペナルティーが軽減されています。

計算の種類が異なれば最適化の優先順位も変わってきます。例えば、メモリー・トランザクションに対し算術演 算が少ないメモリー依存のタスクを考えてみます。この場合、GPU を十分に活用するには、メモリーアクセスを 結合することが重要です。一方、メモリー・トランザクションに対し算術演算が多い計算依存タスクがあります。 この場合、スレッドの発散を回避することが有用な場合があります。算術演算数とリード/ライトデータのバイト 数の比率は、**演算強度**として定義されます。

I = (浮動小数点操作数) / (リード/ライトデータのバイト数) [FLOP/バイト]

**ルーフライン・モデル**を利用して、カーネルの演算強度をハードウェア特性に関連付けることで、カーネルがメ モリー依存であるか計算依存であるか確認できます。**ルーフライン・モデル**は 2 次元座標として表示され、x 軸 には演算強度が、y 軸には浮動小数点演算のスループット (FLOPS: 1 秒あたりの浮動小数点演算) が示され ます。

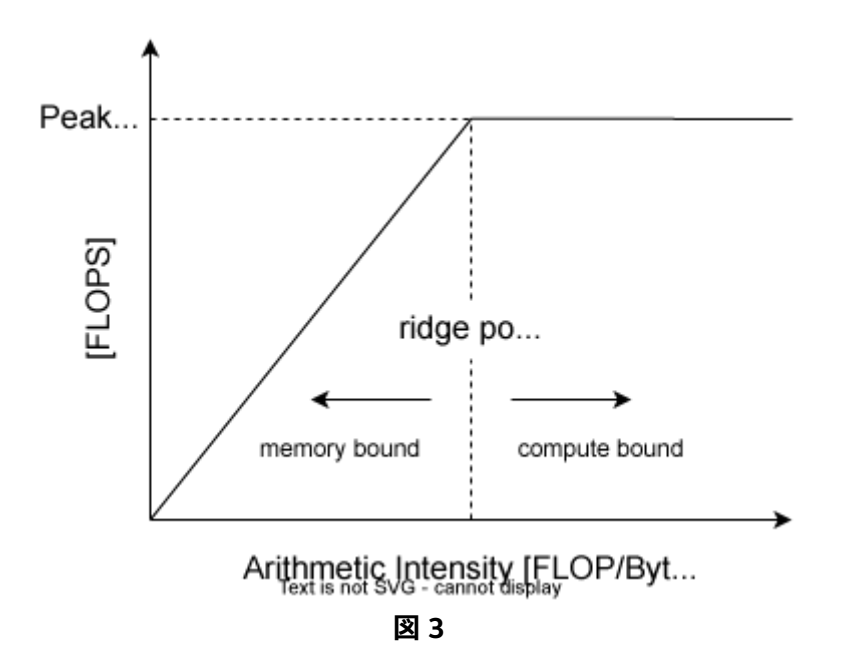

実際の**ルーフライン**を構成する最初のセグメントは、y = x \* B を示します。ここで、B はグローバル・メモ リー・システムの帯域幅です。次に水平線 (y = Pmax) は、FMA など特定の操作の最大浮動小数点スループッ ト (Pmax) に依存します。セグメントが遭遇するポイントは**リッジポイント**と呼ばれます。

カーネルのパフォーマンスは、**ルーフライン**にプロットされたポイント (点) で示されます。x 軸はカーネルの 演算強度を示し、y 軸は計測されたカーネルの FLOPS を示します。このポイントがリッジポイントの左にある 場合、そのカーネルは**メモリー依存**であり、右にある場合は**計算依存**です。

#### **占有率**

カーネルのパフォーマンスを評価するには、その**占有率**を考慮します。占有率は、次のように定義される計算 ユニットの式で求められます。

占有率 = アクティブな sub-group 数 / アクティブな sub-group の最大数

アクティブな sub-group は、CU で実際に実行される sub-group です。アクティブな sub-group の最大数は、 計算ユニットのアーキテクチャーによって異なります。例えば、NVIDIA\* GA100 CU アーキテクチャーでは 64 です。

占有率を高めるにはアクティブな sub-group 数を最大化する必要があります。ただし、計算ユニットのアーキ テクチャーによって制約は異なります。

- **work-group あたりの work-item の最大数**
- **CU で実行される work-group の最大数:** work-group サイズが小さすぎると、CU はアクティブな sub-group の最大数を実行することができません。
- **レジスター数の制限:** カーネルコードが複雑になるとレジスターの使用量が増加します。コードを簡素 にすることでレジスターの使用量を軽減できます。これは、コードを複数のカーネルに分割することで 実現することもできます。
- **ローカルメモリー量の制限:** work-group がローカルメモリーを消費しすぎると、同時に実行できる work-group 数が減少します。

work-group が使用するレジスターやローカルメモリーが多いと、占有率が制限される可能性があります。 ユーザーは、work-group のサイズを変更することで占有率を改善できます。このサイズは、sub-group サイズ の倍数で、アクティブな sub-group の最大数の除数である必要があります。

例えば、NVIDIA\* GA100 GPU では、各 work-item は最大 32 個のレジスターを使用して完全な占有を実現 できます。

r max = (CU ごとのレジスター数) / (アクティブな sub-group の最大数) \* (sub-group サイズ) = 32

work-item が 32 未満のレジスターを使用する場合、CU で同時に実行できる work-group の最大数 wg\_max とすると、ローカルメモリーにも同じことが当てはまります。

wg max = (アクティブな sub-group の最大数) \* (sub-group サイズ) / (実際の work-group サイズ)

各 work-group が最大 48Kb / wg\_max のローカルメモリーを割り当てる場合、完全な占有率が得られます。

実効占有率は重要ですが、パフォーマンスにおける最重要のメトリックではありません。命令レベルの並列処 理が十分にあり、同じ sub-group に属する独立した命令の同時実行が可能であれば、低い占有率でもレイテ ンシーを十分に隠匿できます。これについては[、こちら](https://www.nvidia.com/content/GTC-2010/pdfs/2238_GTC2010.pdf)) (英語) をご覧ください。

さらに、GPU のすべての CU を利用するためカーネルで起動される work-item の最小数は、少なくとも次の wi\_min でなければなりません。

wi\_min = (アクティブな sub-group の最大数) \* (sub-group サイズ) \* (CU 数) = 262144

これらのパラメーターはすべて、特定ベンダーの各アーキテクチャーのドキュメントに記載されていますが、 以下の表にいくつかの一般的な GPU アーキテクチャーの数値を示します。

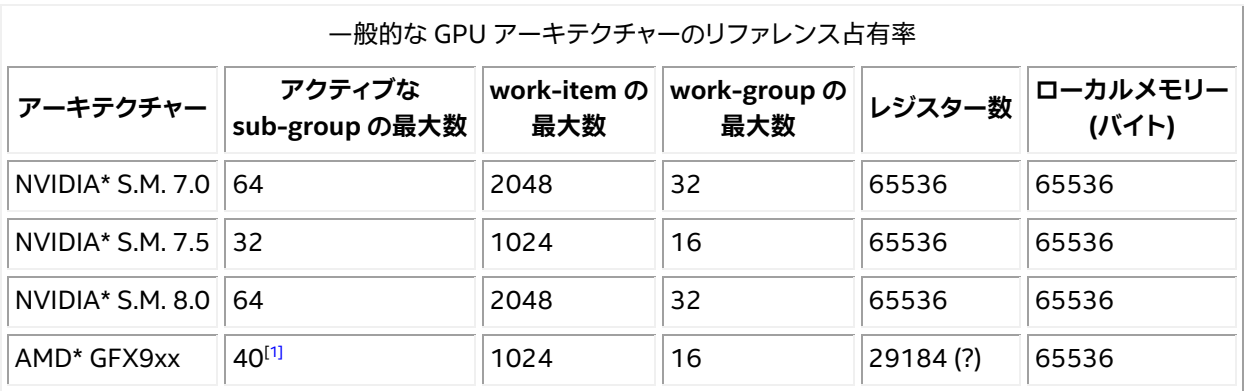

<span id="page-16-1"></span>**[1]** この図は、AMD アーキテクチャー全般に適用されます。work-group が 1 つの sub-group (例えば 64 work-item) のみである場合、CU あたりの work-group の最大数は 40 です。

## <span id="page-16-0"></span>**パフォーマンス解析**

パフォーマンス解析と最適化は繰り返し作業です。開発者は、ツールを使用してアプリケーションのパフォー マンスを測定しボトルネックを特定して、それらを改善しながら、この手順を繰り返します。それぞれの反復 作業で、以前は見つからなかったボトルネックが明らかになることがあります。

ある時点で、アプリケーションの制限要因となる部分で、可能な限り高いパフォーマンスを特定することが 重要です。これは、光速またはルーフラインと呼ばれることもあり、アプリケーションの理論上のピーク・ パフォーマンスを予測したり、そのパフォーマンスにどれだけ近づいているかを判断するのに役立ちます。

以降の節では、解析ツールと制限要因について詳しく説明します。

#### **解析の方法論**

パフォーマンス解析に使用されるツールはプロファイラーとも呼ばれます。プロファイルという用語はいろい ろな意味で使用されます。ここでは、パフォーマンス解析に使用されるツールの総称という意味で使用します。 特定のパフォーマンス・ツールの説明では、より具体的な意味で使用されることがあります。

パフォーマンス解析は、大きく分けてトレースとサンプリングに分類されます。トレースは、アプリケーション の実行中に 1 つ以上のイベントが発生するたびに記録します。サンプリングは、実行中のアプリケーションの 状態を定期的に調査して、その状態を記録します。頻繁に発生するイベントでは、トレースで大量のデータが 蓄積される可能性があります。サンプリングでは、サンプリング間隔を調整することでデータ量を制御でき ます。間隔を長くするとデータ量は減りますが、短い間隔の動作を記録できないことがあります。どちらも改良 すべき点はありますが、トレースまたはサンプリングのいずれかを実行中のデータ軽減と組み合わせることが できます。

どの解析ツールでも、考慮すべき 2 つのことがあります。

- **オーバーヘッド:** ツールが通常のプログラムの実行時間をどれくらい増加させるかを表わします。 パフォーマンス・ツールは、オーバーヘッドを最小限に抑えることが求められます。ただし、オーバー ヘッドの増加を十分に理解している場合は、データを解釈する際にこれを補正できます。例えば、 あるツールはコードの GPU 実行領域では正確な結果を提供し、CPU 実行領域では実行時間が長く なります。
- **データ量:** 生成されるファイルの大きさを示します。データ量が多いと、オーバーヘッドも増加します。 また、大きな出力データセットは管理が困難で、特に出力データセットを表示するためリモートマシン に移動する場合、後処理ツールの応答性にも問題があります。

#### **システムレベルの解析**

システムレベルの解析では、同一ノードまたは異なるノード上のプロセス間の相互作用、および CPU と GPU 間の相互作用を調査します。

複雑なワークロードにおける CPU と GPU 間の相互作用を解析するのは困難なことがあります。ベンダーは、 このような解析を支援するためトレースツールを提供することがあります。それらは、メモリー割り当て、メモ リー転送、カーネルの起動、同期など、GPU 間の API 呼び出しのタイムスタンプと期間を記録します。これらの ツールには、シリアル化や過度のアイドル時間などのボトルネックを視覚的に特定するタイムライン表示が含 まれます。

状況に応じて、OS のカーネルトレース (Linux\* ftrace など) を使用して、それをアプリケーションの実行に 関連付けると便利です。これには、root 権限が必要になります。パフォーマンスの問題に関連するカーネルの アクティビティーが理解できない場合は、循環バッファーを利用するすべての OS アクティビティーを記録し、 パフォーマンスの問題が検出されたときにアプリケーションの制御下でバッファーをダンプすると便利です (例えば、タイムステップが平均時間や予測時間よりも大幅に長くかかる場合)。循環バッファーによる手法は、 トレース・データ・ストリーム全体を記録する際にコストが高い場合に有効です。

分散アプリケーションのスケーリング (通[常メッセージ・パッシング・インターフェイス](https://en.wikipedia.org/wiki/Message_Passing_Interface) (英語) を使用) は特筆に 値します。一般に使用されるスケーリングには 2 つの定義があります。**強力なスケーリング**は、問題のサイズを 一定に保ち、MPI ランクの数が増加するのにしたがって経過時間を測定します。**弱いスケーリング**は、MPI ラン クの数に比例して問題サイズを大きくします。

強力なスケーリングはより困難な問題です。多くの場合、すべての MPI ランクをビジーに保つのに十分なワー クがありません。MPI プロファイル・ツールを利用して、異なる数のランクでスイープを実行し、MPI プロファイ ルを比較することが有用です。

特に大規模なスケーリングでは、そのほかの MPI の問題がしばしば発生します。リダクション操作は log(N) に反比例します。さらに、小さなリダクション操作 (スカラー値への MPI\_Allreduce など) は、OS によるノイズ の影響を受ける可能性があります。ネットワークが混雑する可能性があるため、大規模な共有クラスターでは

ポイントツーポイント操作でも影響を受ける可能性があります。強力なスケーリングでは、メッセージサイズは 通常、ランク数が多いほど小さくなるため、MPI レイテンシーがさらに重要になります。

開発者は、アプリケーションの動作が大規模なノードと小規模なノードで実行される際の違いを予測する必要 があります。通常のように MPI プロファイル・ツールを使用すると、動作の違いを理解するのに役立ちます。 オーバーヘッドの低いツールは、大規模なケースでは特に重要です。

## **カーネルレベルの解析**

カーネルレベルの解析では、GPU カーネルの実行に費やされた時間と、個々の GPU カーネルのパフォーマン スに注目します。

前の節で説明したツールは、通常、起動パラメーター、起動回数、カーネルで消費された時間など、カーネル 実行ごとのサマリーを示します。アプリケーションの合計時間は、CPU の経過時間と GPU の経過時間の合計 として見積もられることが多く、GPU での経過時間はカーネルの実行時間の合計として概算されます。これに より、GPU カーネルの実行時間を改善することで、全体でどれだけ改善されるかが分かります。実行がオー バーラップしていたり、データの転送時間が長い場合は、常に正確であるとは限りませんが、経験則としては 適切です。

カーネルのパフォーマンスを詳しく解析するには以下が必要です。

- カーネルのソースコードを調査
- カーネル向けにコンパイラーが生成するアセンブリー言語の調査
- カーネル実行中のハードウェア・パフォーマンス・メトリックの収集

アセンブリー言語を生成する方法は、コンパイラーと GPU によって異なります。詳細については以降で説明し ます。

ここからは、GPU (多くの場合 CPU にも該当) で利用可能なメトリックと、それらを解釈してパフォーマンスを 改善する作業で導入できる一般的な手法について説明します。異なる GPU 向けの詳細については、この ドキュメントの後半で説明します。

## **重要な GPU メトリック**

#### **レートメトリック**

アプリケーションが GPU を使用するのは、利用可能な計算リソースを増やすためです。通常、計算スループッ トは、単位時間あたりに処理される演算数で示されます。例えば、倍精度浮動小数点演算の数/秒、32 ビット 整数演算の数/秒などです。特定の GPU では、これらのピーク値が公開されています。

多くの場合、アプリケーションのピーク・パフォーマンスは、非計算リソース (特にメインメモリーやスクラッチ パッド・メモリーなどさまざまなメモリー領域) へのアクセスによって制限されます。ここにもピーク値がありま す。例えば、メインメモリーの帯域幅は、単位時間あたりのバイト数で表現されます。

従来のルーフラインのようなモデルでは、ほかのリソースによる制限 (一般的なものはメインメモリーの帯域 幅) を考慮して、達成可能な計算パフォーマンスを定量化しようとします。アプリケーションが計算以外のメト リックでピーク・パフォーマンスに達している場合、ピーク計算パフォーマンスを達成することはできません。

これにより、開発者は、アプリケーションで達成可能なピーク・パフォーマンスに関する情報を得ることができ ます。

## **利用率メトリック**

特定のリソースや機能ユニットがどれだけビジーであるかを知るのは有用です。この利用率メトリックは、レー トメトリックとは異なります。リソースの利用率が高くても、ピーク・パフォーマンスにほど遠い場合があります。 1 つの例として、メモリー・アクセス・パターンが不均一なカーネルが挙げられます。この場合、メモリー帯域幅 がピークから離れていても、メモリーユニットの利用率は非常に高くなることがあります。利用率メトリックは、 ルーフライン・モデルでは明らかにならないボトルネックを理解するのに役立ちます。

通常、利用率メトリックはメモリーユニットと計算ユニットで利用できます。また、キャッシュやローカルメモ リーなど、各種マイクロアーキテクチャー・ブロックでも利用できることがあります。

## **発散**

前述のように、GPU は複数の work-item を SIMD (単一命令複数データ) 方式で同時に実行する複数の計算 ユニット (CU) で構成されています。

開発者は、単一の work-item に対して実行する操作を記述します。コンパイラーは、このコードを複数の work-item を同時に処理する命令に変換します。各 GPU には、sub-group サイズと呼ばれる、同時に実行さ れる work-item の最小数がネイティブに設定されています。

発散 (Divergence) は、異なる work-item が異なるパスをたどることで発生します。多くの work-item が特定 の命令で実行される場合、コンパイラーは可能なすべてのパスの組み合わせを考慮して命令を生成する必要 があります。特定の命令で非アクティブな work-item は無効になります。これにより SIMD レーンの一部しか 利用されないため、利用率は低下します。

GPU は発散を測定するメトリックを提供し (通常、sub-group ごとにアクティブな work-item)、ネイティブの sub-group サイズと比較できます。

## **占有率**

GPU の占有率については前述しましたが、これは簡単に言うと、特定のカーネルで実際にアクティブな subgroup の数と、アクティブな sub-group の理論上の最大数との比率です。占有率は、カーネルが利用可能な 最大の並列性をどれくらい活用できるているかを開発者に示すことから重要です。

一部の GPU には、実際の占有率を測定するハードウェア機能が備わっています。理論上の占有率は、コンパイ ルされたカーネルとハードウェアのプロパティーから計算できます。

## **起動パラメーター**

カーネルは、グローバルレンジとローカルレンジで起動されます。後者は work-group のサイズです。workgroup のサイズは、sub-group サイズの倍数である必要があります。そのため、グローバル問題サイズを切り 上げたり、グローバル問題サイズ外の work-item を処理しないようカーネルにコードを追加する必要があり ます。

占有率を改善するため、特定の GPU ハードウェアの work-group サイズに制約が課される場合があります。 CU 数など、特定の GPU ハードウェアと何らかの関連性のあるグローバル問題サイズを選択することも有益な 場合があります。グローバルとローカルの問題サイズは自然なサイズに合わせる必要がなく、ハードウェアに 適合するように選択できます。

すべての GPU は、カーネルの起動ごとに実際の起動パラメーターを確認するメカニズムを提供しています。 これには、グローバルおよびローカル問題サイズ、レジスター数、およびローカル・メモリー・サイズなどのカー ネル・プロパティーが含まれます。

## <span id="page-20-0"></span>**AMD\* GPU 上のパフォーマンス**

このセクションでは、SYCL\* プログラミング・モデルのコンテキスト内で AMD\* GPU アーキテクチャーと関連 するパフォーマンスの考慮事項を説明します。AMD\* アーキテクチャー固有のパフォーマンスに関する最新の 考慮事項については、AMD\* [のドキュメント](https://rocm.docs.amd.com/en/latest/) (英語) を参照ください。

### **AMD\* GPU アーキテクチャー**

AMD には、AMD ROCm\* [でサポートされる](https://docs.amd.com/en/latest/release/gpu_os_support.html#linux-supported-gpus) (英語) GCN、RDNA\*、CDNA\* の 3 つのアーキテクチャー・タイプ があります。RDNA\* はグラフィックとゲーム用に設計されており、CDNA\* はデータセンター環境での計算パ フォーマンスを考慮して設計されています。古い GCN アーキテクチャーは、グラフィックと計算固有のカード の両方で利用されていました。

AMD CDNA\* [のホワイトペーパー](https://www.amd.com/system/files/documents/amd-cdna-whitepaper.pdf) (英語) では CDNA アーキテクチャーが解説されていますが、さらに詳しい 情報は、[CDNA1 ISA](https://developer.amd.com/wp-content/resources/CDNA1_Shader_ISA_14December2020.pdf) (英語) と [CDNA2 ISA](https://developer.amd.com/wp-content/resources/CDNA2_Shader_ISA_18November2021.pdf) (英語) のドキュメントを参照してください。

AMD CDNA\* GPU の基本計算ユニットは、**計算ユニット** (CU) と呼ばれます。GCN および CDNA\* アーキテク チャーでは、CU は 64 個の work-item で構成される sub-group を実行します。RDNA\* は sub-group サイ ズ 32 に最適化されていますが、サイズ 64 もサポートしています。ただし、oneAPI リリースの RDNA\* GPU で は、現在 sub-group サイズ 32 のみがサポートされます。AMD では、sub-group を**ウェーブフロント** (wavefront) または**ウェーブ** (wave) と呼んでいます。

AMD では OpenCL\*/SYCL\* で使用される work-group という用語も使用しています。work-group は、同一 CU 上で同時実行されることが保証され、SYCL\* ローカルメモリーなどのローカルリソースを利用でき、workitem 間で同期できる sub-group (またはウェーブフロント) の集合です。

work-group のサイズは、常に sub-group サイズの倍数である必要があります。最適な work-group サイズ は、特定のカーネルが使用するリソースに応じて、通常、占有率を最大化するように選択されます。work-item は 1024 を超えることはありません。

## **メモリーとキャッシュ**

何種類かのメモリーが利用できます。すべてのグローバル (デバイス) 読み取りメモリーアクセスは、CU ごとの L1 キャッシュとデバイス全体の共有 L2 キャッシュを経由します。ストア操作はライト・コンバイン・キャッシュ を経由し、次にアトミック操作を実行できる L2 キャッシュを経由します。

各 CU には、SYCL\* ローカルメモリーに直接マッピングされる専用のローカルメモリー (Local Data Share、 略称 LDS) があります。CU が持つローカルメモリーの量はアーキテクチャーによって異なります。ローカルメ モリーは work-group で使用でき、グローバルメモリーよりも高い帯域幅と低いレイテンシーを備えます。 ローカルメモリーには、32 のバンクがあり、異なるバンクに同時にアクセスすることで最高のパフォーマンス が得られます。同じバンクにアクセスするとバンク競合が発生し、パフォーマンスが低下します。バンク競合を 測定するハードウェア・メトリックがあります。AMD\* GPU でバンク競合を測定できる rocProf アプリケーショ ンの詳細は、「AMD\* [パフォーマンス・ツール」](#page-21-0)を参照してください。

通常、異なる work-item はグローバルメモリー内の異なる場所にアクセスします。同じロード命令で特定の sub-group がアクセスするアドレスが同一キャッシュラインにある場合、メモリーシステムは最小限のグロー バルアクセスを行います。これは、**メモリー結合** (memory coalescing) と呼ばれ、ライト・コンバイン・キャッ シュによって支援され、隣接するメモリーにアクセスする work-item を隣接するスレッドに割り当てることで 実現できます。大量のデータ構造を 64 バイト境界に配置すると、さらにパフォーマンスを向上できます。ただし、 間接アクセスや大きなストライドによって、これが困難な場合もあります。

## **占有率**

GPU はハードウェア・キューを使用して多数の sub-group を利用可能な状態に保ち、ストールした実行中の sub-group を別の sub-group と交換できるようにして、ハードウェアをビジー状態に保ちます。ハードウェア・ キュー内の sub-group は、アクティブ sub-group と呼ばれます。アクティブ sub-group の理論上の最大数 は、work-group サイズ、カーネルのレジスターとローカルメモリーの使用量、およびハードウェア・キューのサ イズによって制限されます。占有率は、アクティブ sub-group の実際の数と理論上の最大数の比率として定義 されます。ベンダー固有の詳細については、AMD のドキュメントを参照してください。

ただし、占有率が高いことが必ずしもパフォーマンスが高いことを意味するわけではありません。ほかにも多く の要因が関係する可能性があります。

## <span id="page-21-0"></span>**AMD\* パフォーマンス・ツール**

AMD ROCm\* プロファイル・インフラストラクチャーは、[rocProfiler](https://github.com/ROCm-Developer-Tools/rocprofiler) と [rocTracer](https://github.com/ROCm-Developer-Tools/roctracer) の 2 つの API で構成されま す。rocProfiler は NVIDIA\* ツールの Nsight\* Compute に、rocTracer は Nsight\* Systems に似ています。 どちらのツールも API に基づいており、アプリケーションに組み込んだり、[rocProf](https://rocm.docs.amd.com/projects/rocprofiler/en/latest/rocprof.html) (英語) コマンドライン・ツー ルを使用して (LD\_PRELOAD などで) プリロードできます。このドキュメントでは、これらのツールの概要を説明 します。詳細については、[documentation](https://rocm.docs.amd.com/projects/rocprofiler/en/latest/rocprof.html) (英語) と [rocTracer](https://rocm.docs.amd.com/projects/roctracer/en/latest/) (英語) のドキュメントを参照してください。

## **トレース**

次のコマンドラインは、アプリケーションを実行して、カーネルの呼び出し、時間、デバイスメモリー転送などの 情報をトレースします。

rocprof --timestamp on --hip-trace -o <outname>.csv <program> <program arguments>

コマンドラインはトレース付きで実行され、結果は outname で始まるか、-o を省略した場合は results とい う文字列で始まる複数のファイルに保存されます。outname には、trace-results/myprog.csv など、既存 のパス名を指定できます。この場合、生成されるすべてのファイルは、myprog で始まります。

結果ファイルには、3 つの .csv があります (実際のファイルには上記のようにプリフィクスが付きます)。

- copy\_stats.csv は、デバイスとの間のメモリー転送を要約します。
- hip\_stats.csv は、HIP API 呼び出しを要約します。
- stats.csv は、カーネルの起動を要約します。

Chrome\* トレースビューア (Chrome\* ブラウザーで "chrome://tracing/" にアクセス) への入力として .json ファイルと sqlite3 データベースの .db ファイルもあります。

コピーとカーネル .csv ファイルには、コピーファイルの転送バイト数、カーネルファイルのグローバルサイズ と work-group サイズなど、いくつかの情報が不足しているため、.db ファイルを参照してください。

#### **時間計算**

アプリケーションの実行時間は、ホスト時間、データ転送時間、GPU カーネル実行時間で構成されています。 これらの操作の一部は重複することがあります。rocTracer は、ランタイム API 呼び出しをインターセプトし、 非同期アクティビティーを追跡する API ライブラリーです。rocTracer で収集されたデータには、開始時間スタ ンプと終了時間スタンプが含まれるため、重複が発生するタイミングを確認できます。これは、Chrome\* トレースビューアの使い方の一例です。

## **プロファイル**

プロファイルは、ハードウェア・イベントを使用して、カーネルのさまざまな動作を測定します。イベントから、 カーネルがハードウェアをどの程度効率良く使用しているかを示すメトリックを参照できます。これは、コード の改善を示す可能性があります。詳細については、rocProfiler [のドキュメント](https://rocm.docs.amd.com/projects/rocprofiler/en/latest/rocprof.html) (英語) を参照してください。

## **一般的な最適化**

ここでは、DPC++ を使用する際の一般的なパフォーマンスの問題や落とし穴、そしてその対処方法について 説明します。

#### **インデックスの入れ替え**

SYCL\* 仕様の [4.9.1](https://www.isus.jp/wp-content/uploads/pdf/sycl-2020_JA.pdf#page=217) 節では、次のことが規定されています。

整数から多次元 id やレンジを構成する場合、多次元空間の線形化において右端の要素が最 も速く変化するように要素を記述します。

そのため、インテル® DPC++ コンパイラーでは、右端の次元が CUDA\* または HIP の x 次元にマップされ、 右から 2 つ目の次元が CUDA\* や HIP の y 次元にマップされます。以下に例を示します。

cgh.parallel for(sycl::nd range{sycl::range(WG\_X), sycl::range(WI\_X)}, ...)

cgh.parallel for(sycl::nd range<2>{sycl::range<2>(WG\_Y, WG\_X), sycl::range<2>(WI\_Y, WI\_X)}, ...)

```
cgh.parallel for(sycl::nd range<3>{sycl::range<3>(WG Z, WG Y, WG X),
syclic::range\overline{3}>(WIZ, WIY, WIX)), ...)
```
WG\_X と WI\_X は、x 次元の **work-group 数**と **work-group ごとの work-item 数** (CUDA\* では、名前付きの **グリッドサイズ**と**ブロックあたりのスレッド数**) であり、\_Y と \_Z は y 次元と z 次元のものになります。

次の場合、2 次元または 3 次元のカーネルの parallel\_for 実行では特に重要であることに注意してください。

- ローカルまたはグローバルメモリー内の (1-d) 配列には、手動で線形化されたアクセスがあります。 結合されていないグローバル・メモリー・アクセスまたはローカルメモリー内のバンク競合による パフォーマンスの問題を回避するため、これを考慮する必要があります。線形化の詳細については、 SYCL\* 仕様の [3.11](https://www.isus.jp/wp-content/uploads/pdf/sycl-2020_JA.pdf#page=38) 節の多次元オブジェクトと線形化を参照してください。
- 次のエラー (または同等のエラー) が発生します。

Number of work-groups exceed limit for dimension 1 : 379957 > 65535

これは、CUDA\* など一部のプラットフォームでは、x 次元が y および z 次元よりも多くの work-group をサポートするためです。

Max dimension size of a grid size  $(x,y,z)$ : (2147483647, 65535, 65535)

このトピックの詳細については[、こちら](https://codeplay.com/portal/blogs/2019/11/18/computecpp-v1-1-6-changes-to-work-item-mapping-optimization.html) (英語) を参照してください。

#### **インライン展開**

DPC++ は、パフォーマンスとコンパイル時間のバランスを考慮して、自動的に関数をインライン展開するかど うかを選択します。しかし、プログラマーは、特定の関数に always\_inline 属性を追加するなどして、インラ イン展開を強制することもできます。

```
attribute ((always inline)) void function(...) {
  ...
}
...
q.submit([&](sycl::handler &cgh) {
    cgh.parallel for (..., [=](...)]function(...);
     });
}
```
## **高速数学ビルトイン**

SYCL\* 数学ビルトインは、同等の OpenCL\* 1.2 数学ビルトインの精度要件と一致するように定義されていま すが、一部のアプリケーションでは必要以上に精度が高くなり、パフォーマンスが低下する可能性があります。

これに対処するため、SYCL\* 仕様では、数学関数のサブセットのネイティブバージョン (4.17.5 [節の「数学関数」](https://www.isus.jp/wp-content/uploads/pdf/sycl-2020_JA.pdf#page=375) に完全なリストがあります) が提供されています。これには、精度とパフォーマンスのトレードオフがあります。 これらは、ネイティブ名前空間で定義されています。例えば、sycl::cos() のネイティブバージョンは、 sycl::native::cos()です。

一般に、精度が問題にならない場合、ネイティブバリアントを使用すると大幅に改善できる可能性があります が、すべてのバックエンドがすべてのビルトインに対し緩和された精度を使用するわけではないことに注意し てください。

**注意:** -ffast-math コンパイルオプションは、標準の sycl:: 数学関数を、対応する sycl::native:: 関数 に入れ替えます (利用可能であれば)。指定された数学関数のネイティブバージョンが存在しない場合、 -ffast-math フラグは影響しません。

icpx コンパイラーでは -ffast-math がデフォルトです。icpx で -ffast-math を無効にするには、 -fno-fast-math を使用します。

#### **ループアンロール**

コンパイラーは一部のループアンロールを自動的に行いますが、次のように unrolling プラグマを使用して、 デバイスコード内の計算集約型ループのアンロールを手動でコンパイラーに指示することが有益な場合も あります。

```
#pragma unroll <unroll factor>
for( ... ) {
 ...
}
```
#### **エイリアス解析**

エイリアス解析では、2 つのメモリー参照が互いにエイリアスでないことが証明できます。これにより最適化が 有効になることがあります。デフォルトでは、コンパイラーはエイリアス解析によって証明されない限り、 メモリー参照はエイリアスであると想定する必要があります。ただし、デバイスコード内のメモリー参照がエイ リアスではないことをコンパイラーに明示的に通知することもできます。これは、バッファー/アクセサーと USM モデルのそれぞれのキーワードを使用することで実現できます。

前者は、oneapi 拡張の no\_alias プロパティーをアクセサーに追加することができます。

```
q.submit([&](sycl::handler &cgh) {
   sycl::accessor acc{..., 
sycl::ext::oneapi::accessor_property_list{sycl::ext::oneapi::no_alias}};
 ...
});
```
後者の場合、 restrict 修飾子をポインターに追加できます。

restrict は C++ では非標準であり、SYCL\* 実装全体で一貫性がない可能性があることに注意してくだ さい。dpc++ では、restrict 修飾されたデバイス関数 (SYCL\* カーネルから呼び出される関数) パラメーター のみが考慮されます。

例:

```
void function(int * restrict ptr) {
     ...
}
```

```
...
int *ptr = sycl:: malloc device<int>(..., q);
...
q.submit([&](sycl::handler &cgh) {
      cgh.parallel for (..., [=](...)] function(ptr);
       });
});
```
より強制的なアプローチは、[[intel::kernel\_args\_restrict]] 属性をカーネルに追加することです。 これは、各 USM ポインター間、またはそのモデルがカーネル内で使用される場合はバッファーアクセサー間 のすべてのエイリアス依存関係を無視するようにコンパイラーに指示します。

例 (バッファー/アクセサーモデル):

```
q.submit([&](handler& cgh) {
      accessor in accessor(in buf, cgh, read only);
      accessor out accessor(out buf, cgh, write only);
        cgh.single_task<NoAliases>([=]() [[intel::kernel args restrict]] {
          for (int i = 0; i < N; i^{++})
             out accessor[i] = in accessor[i];
         });
});
```
#### **テクスチャー・キャッシュの使用**

CUDA\* プラットフォームでは、少なくともカーネルの存続期間中は一定であるデータをテクスチャー・キャッ シュにキャッシュできます。

これは、sycl::ext::oneapi::experimental::cuda::ldg 関数を使用して実現できます。この関数は、 デバイスメモリーへのポインターを受け取り、L1/tex キャッシュからロードして、アドレスに格納された値を返 します。以下に例を示します。

float some value = ldg(&some data in device memory[some index]);

**警告:** この関数でロードされたデータがカーネル内に書き込まれることをコンパイラーが検出した場合でも、 プログラムはコンパイルできますが、テクスチャー・キャッシュは使用されないことに注意してください。

テクスチャー・キャッシュを使用することでパフォーマンス向上に影響する要因は数多くあります。そのため、最 大の高速化を達成するのは困難な場合があります。実際、多くのユースケースではメリットがほとんどないか、 全くありません。ただし、パフォーマンスが低下する可能性は低く、低下した場合でも規模は小さく、ldg は最小 限のコード変更で使用できるため、カーネルのパフォーマンスを素早く向上する素晴らしい方法となるかもし れません。

ldg は、HIP AMD を含むほかのすべてのプラットフォームでも移植可能であることに注意してください。しかし、 CUDA\* は現在 ldg により特殊なキャッシングが可能な唯一のプラットフォームです。HIP AMD バックエンド は、ldg を使用するかどうかにかかわらず、常にすべてのレジスターデータを L1 キャッシュと L2 キャッシュに ロードします。

テクスチャー・キャッシュの詳細については[、こちらのブログ](https://codeplay.com/portal/blogs/2023/09/11/nvidia-texture-cache-in-sycl) (英語) を参照してください。ldg 関数の詳細は、対 応す[る拡張機能のドキュメント](https://github.com/intel/llvm/blob/sycl/sycl/doc/extensions/experimental/sycl_ext_oneapi_cuda_tex_cache_read.asciidoc) (英語) をご覧ください。

## **サポート**

## <span id="page-26-0"></span>**機能**

## **コア機能**

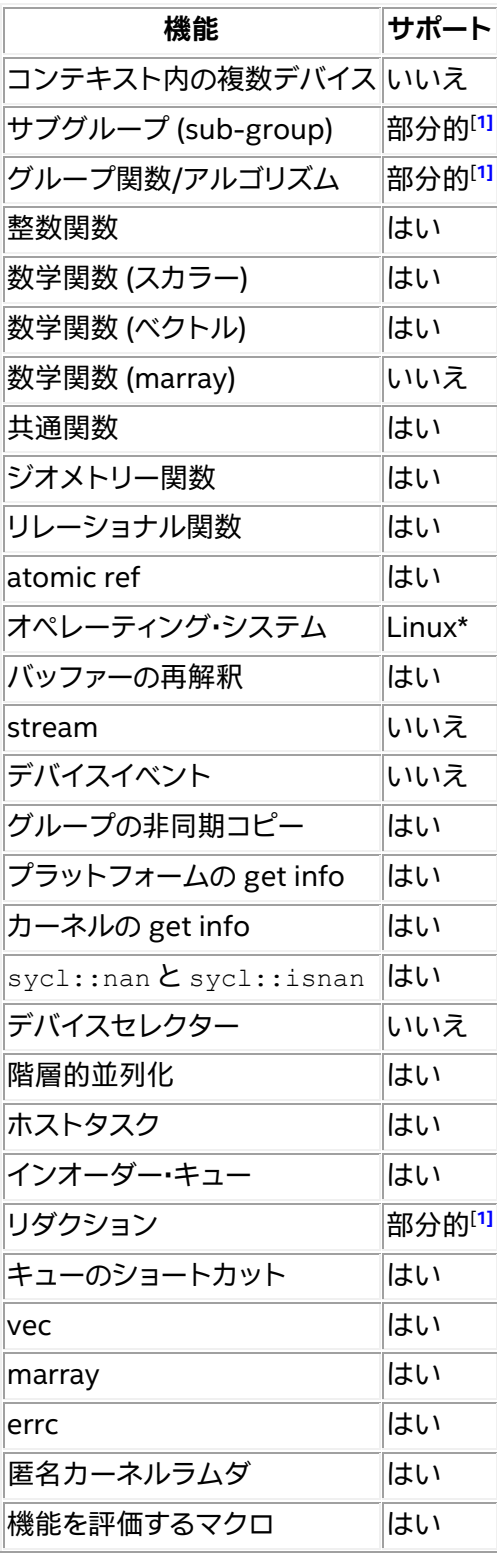

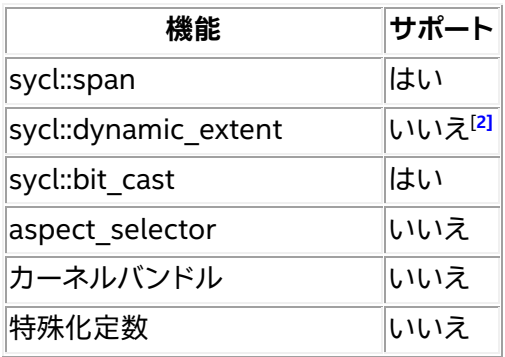

## **非コア機能**

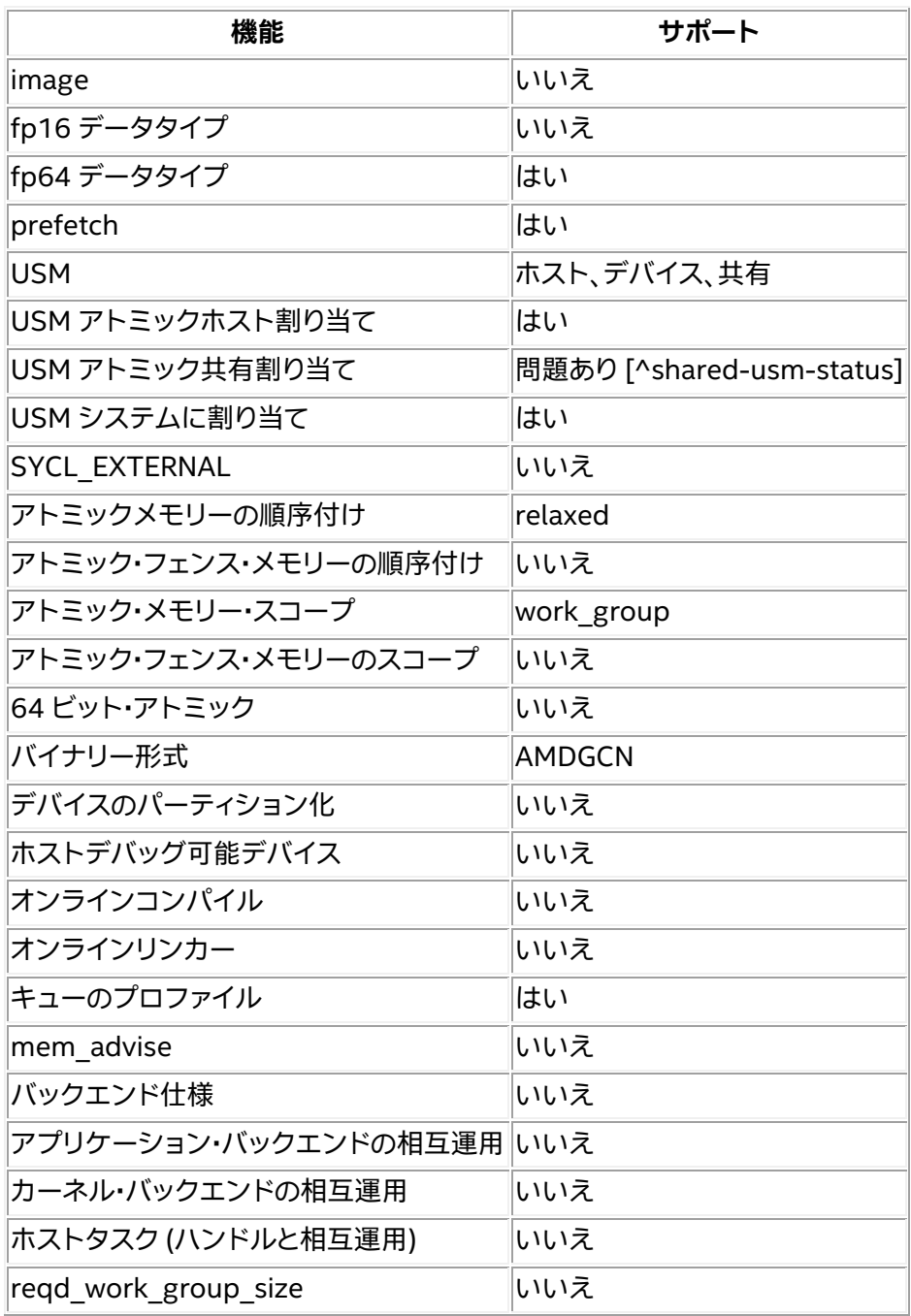

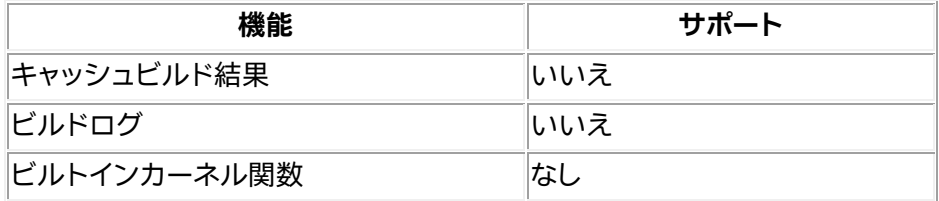

## **拡張機能**

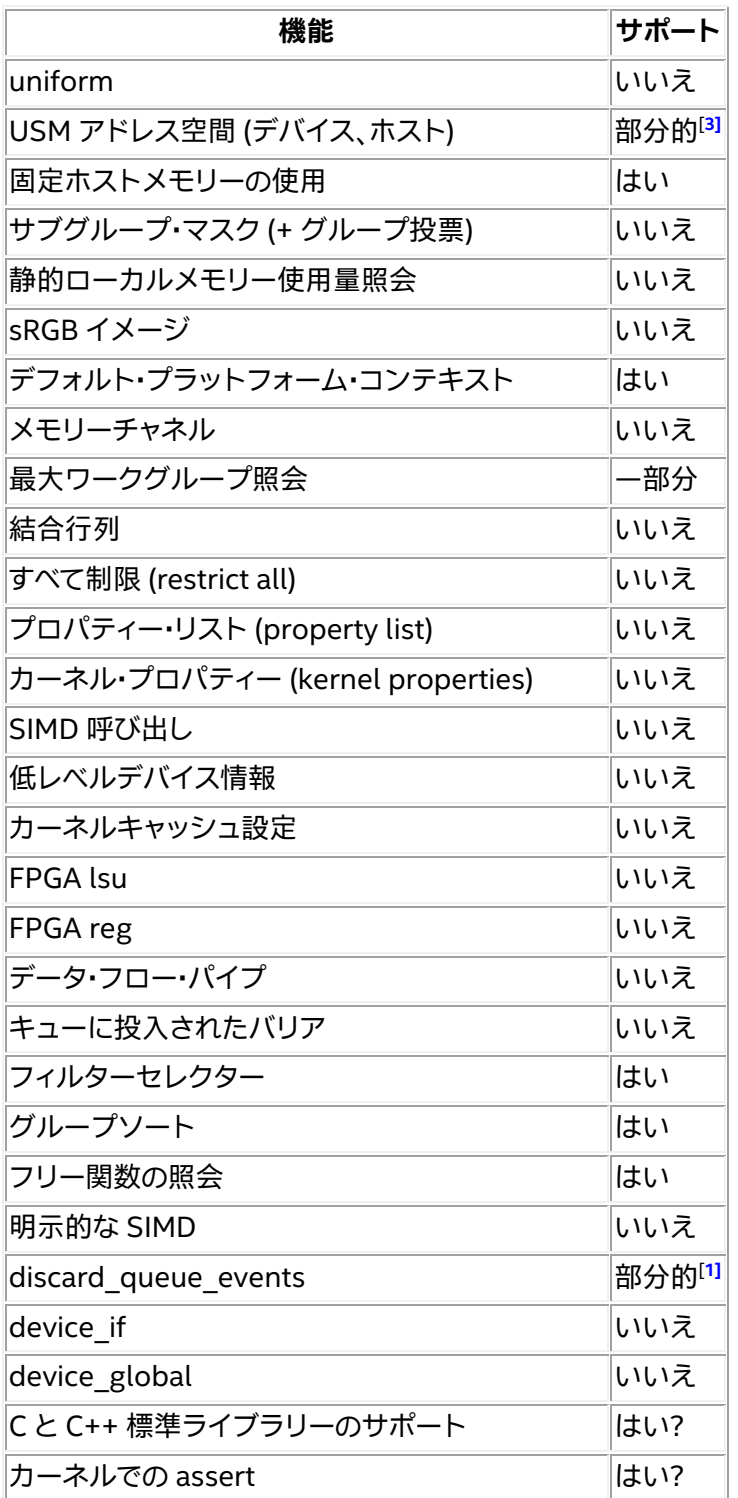

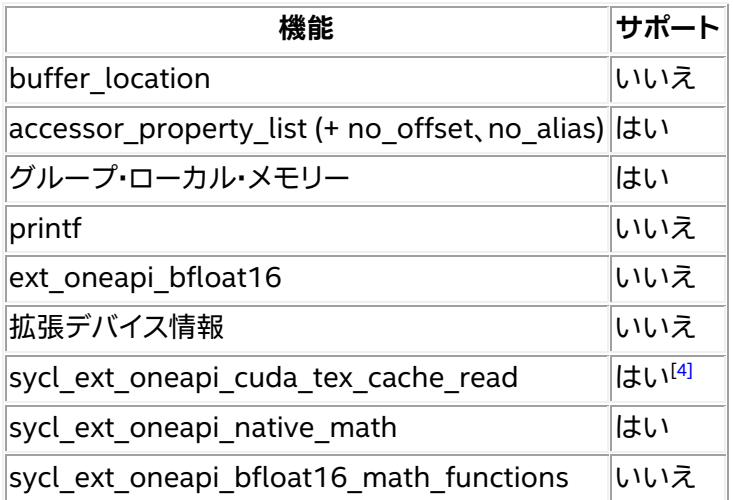

<span id="page-29-1"></span>[1] (1、2、3、4) 一部のテストで失敗

- <span id="page-29-2"></span>[2] numeric\_limits<size\_t>::max() の使用
- <span id="page-29-3"></span>[3] <https://github.com/intel/llvm/pull/6289> (英語) に追加 (未テスト)
- <span id="page-29-4"></span>[4] 技術的にサポートされますが、sycl\_ext\_oneapi\_cuda\_tex\_cache\_read は NVIDIA\* GPU でのみ有効です。

## <span id="page-29-0"></span>**更新履歴**

## **2024.0.0**

• 変更なし。

## **2023.2.0**

## **改良点**

SYCL\* コンパイラー

- gfx9+ HIP atomic が追加されました [b13561c9]。
- basic HIP atomic が追加されました [c3c5e923]。
- AMD HIP プラットフォームで CUDA ARCH マクロが無効化されました [8a7cf2b2]。

## SYCL\* ライブラリー

- AMD バックエンドで sycl\_ext\_oneapi\_memcpy2d をサポートしました [oneAPI memcpy2d](https://github.com/intel/llvm/blob/sycl/sycl/doc/extensions/supported/sycl_ext_oneapi_memcpy2d.asciidoc) (英 語) [9008a5d2]。
- PCI デバイス ID と UUID のサポートが追加されました [e09ff588]。
- SYCL PI HIP MAX LOCAL MEM SIZE 環境変数がサポートされました [92f6d688]。
- -fsycl-targets で amd-gpu-gfx1034 を指定できるようになりました [5e86a41d]。

## **バグフィックス**

- 無効な work-group サイズに関するエラーを PI\_ERROR\_INVALID\_WORK\_GROUP\_SIZE に置き換え るようになりました [2357af0a]。
- sycl::ctz 関数からの間違った結果に対応しました [5a9f601e]。
- イベントが意図したとおりに待機しない原因となる問題に対処しました [1b225447]、[ce7c594f]。

## **2023.1.0**

## **改良点**

SYCL\* コンパイラー

• -fsycl-targets の引数として AMD\* アーキテクチャー (amd\_gpu\_gfx1032 など) を指定できるよ うになりました [e5de913f]。

## SYCL\* ライブラリー

- デバイス拡張に cl\_khr\_fp64 が追加されました [cd832bff]。
- HIP\* バックエンドのゼロ・レンジ・カーネルをサポートしました [a3958865]。

## **バグフィックス**

- ガードが正しく構築されない問題を修正しました [ce7c594f]。
- 相互運用ヘッダーとデバイスの特殊化が追加されました [998fd91e]。

## **2023.0.0**

oneAPI for AMD\* GPU の最初の**ベータ**リリースです。

このリリースは、[intel/llvm repository at commit 0f579ba](https://github.com/intel/llvm/commit/0f579bae55c48d810e1ed76db29229c854e61d5e) (英語) から作成されました。

## **新機能**

• HIP バックエンドのベータサポート

## **SYCL\* コンパイラー**

- デバイスでの assert をサポート
- ローカル・メモリー・アクセサーのサポート
- グループ集合関数のサポート
- sycl::ext::oneapi::sub group::get local id のサポート

## **SYCL\* ライブラリー**

- atomic64 デバイス機能の照会をサポート
- SYCL\* キューごとに複数の HIP ストリームをサポート
- 相互運用のサポート
- sycl:: queue:: submit\_barrier のサポート

## <span id="page-31-0"></span>**トラブルシューティング**

この節では、トラブルシューティングのヒントと一般的な問題の解決方法について説明します。ここで説明する 方法で問題が解決しない場合は、Codeplay [のコミュニティー・サポート・ウェブサイト](https://support.codeplay.com/) (英語) からサポートリク エストをお送りください。完全なサポートは保証できませんが、できる限り支援させていただきます。サポートリ クエストを送信する前に、ソフトウェアが最新の安定したバージョンであることを確認してください。

問題、パフォーマンス、機能要望は、oneAPI DPC++ [コンパイラーのオープンソース・リポジトリー](https://github.com/intel/llvm/issues) (英語) から も報告できます。

#### **sycl-ls の出力にデバイスが表示されない**

sycl-ls がシステム上の期待されるデバイスを報告しない場合:

- 1. システムに互換性のあるバージョンの CUDA\* または AMD ROCm\* ツールキット (それぞれ CUDA\* と HIP プラグイン向け)、および互換性のあるドライバーがインストールされていることを確認してくだ さい。
- 2. nvidia-smi または rocm-smi がデバイスを正しく認識できることを確認します。
- 3. プラグインが正しくロードされていることを確認します。これは、環境変数 SYCL\_PI\_TRACE に 1 を 設定して、sycl-ls を再度実行することで分かります。

例:

\$ SYCL PI TRACE=1 sycl-ls

## 次のような出力が得られるはずです。

SYCL PI TRACE[basic]: Plugin found and successfully loaded: libpi opencl.so [ PluginVersion: 11.15.1 ] SYCL PI TRACE[basic]: Plugin found and successfully loaded: libpi level zero.so [ PluginVersion: 11.15.1 ] SYCL PI TRACE[basic]: Plugin found and successfully loaded: libpi cuda.so [ PluginVersion: 11.15.1 ] [ext oneapi cuda:gpu:0] NVIDIA CUDA BACKEND, NVIDIA A100-PCIE-40GB 0.0 [CUDA 11.7]

インストールしたプラグインが sycl-ls の出力に表示されない場合、SYCL\_PI\_TRACE に -1 を設定 して再度実行することで、詳細なエラー情報を取得できます。

\$ SYCL\_PI\_TRACE=-1 sycl-ls

大量の出力が得られますが、次のようなエラーが表示されているか確認してください。

```
SYCL_PI_TRACE[-1]:
dlopen(/opt/intel/oneapi/compiler/2024.0.0/linux/lib/libpi_hip.so) failed 
with <libamdhip64.so.4: cannot open shared object file: No such file or
directory>
```
SYCL PI TRACE[all]: Check if plugin is present.Failed to load plugin: libpi hip.so

- o CUDA\* プラグインには、CUDA\* SDK で提供される libcuda.so と libcupti.so が必要 です。
- o HIP プラグインには、AMD ROCm\* の libamdhip64.so が必要です。

CUDA\* または AMD ROCm\* のインストールと、環境が適切に設定されていることを確認してください。 また、LD\_LIBRARY\_PATH が上記のライブラリーを検出できる場所を指しているか確認してください。

- 4. ONEAPI DEVICE SELECTOR または SYCL DEVICE ALLOWLIST などのデバイスフィルター環境 変数が設定されていないことを確認します (ONEAPI DEVICE SELECTOR が設定されていると、 sycl-ls は警告を表示します)。
- 5. 権限を確認します。POSIX\* では、アクセラレーター・デバイスへのアクセスは、通常、適切なグループの メンバーであることを条件としています。例えば、Ubuntu\* Linux\* の場合、GPU へのアクセスには video グループと render グループのメンバーである必要がありますが、これは設定によって異なり ます。

## **不正バイナリーエラーの扱い**

## **不適切なプラットフォーム**

よくある間違いは、SYCL\* プログラムに互換性のあるバイナリーがないプラットフォームを使用して SYCL\* プ ログラムを実行することです。例えば、SYCL\* プログラムは SPIR-V\* バックエンド用にコンパイルされた後、 HIP デバイス上で実行される可能性があります。この場合、PI\_RESULT\_ERROR\_INVALID\_BINARY エラー コードがスローされます。この場合、次の点を確認してください。

- 1. プログラムが適切なプラットフォーム向けにコンパイルされるよう、-fsycl-targets にターゲット・ プラットフォームが指定されていることを確認します。
- 2. プログラムが、実行可能ファイルがコンパイルされたプラットフォームと互換性のある sycl プラット フォームまたはデバイスセレクターを使用していることを確認します。

## **適切なプラットフォームと不適切なデバイス**

CUDA\* または HIP をターゲットにする SYCL\* アプリケーションを実行すると、特定の状況でアプリケーショ ンが失敗し、無効なバイナリーであることを示すエラーが報告されることがあります。例えば、CUDA\* の場合は CUDA ERROR NO BINARY FOR GPU がレポートされる場合があります。

これは、選択された SYCL\* デバイスに適切でないアーキテクチャーのバイナリーが送信されたことを意味 します。この場合、次の点を確認してください。

- 1. アプリケーションが、利用するハードウェアのアーキテクチャーと一致するようにビルドされている ことを確認してください。
	- o CUDA\* 向けのフラグ:
	- -Xsycl-target-backend=nvptx64-nvidia-cuda --cuda-gpu-arch=<arch> o HIP 向けのフラグ:

-Xsycl-target-backend=amdgcn-amd-amdhsa --offload-arch=<arch>

2. 実行時に適切な SYCL\* デバイス (ビルドされたアプリケーションのアーキテクチャーに一致するもの) が選択されていることを確認します。環境変数 SYCL\_PI\_TRACE=1 を設定すると、選択されたデバイ スに関連するトレース情報を表示できます。以下に例を示します。

SYCL PI TRACE[basic]: Plugin found and successfully loaded: libpi opencl.so [ PluginVersion: 11.16.1 ] SYCL PI TRACE[basic]: Plugin found and successfully loaded: libpi level zero.so [ PluginVersion: 11.16.1 ] SYCL PI TRACE[basic]: Plugin found and successfully loaded: libpi cuda.so [ PluginVersion: 11.16.1 ] SYCL PI TRACE[all]: Requested device type: info::device type::automatic SYCL PI TRACE[all]: Requested device type: info::device type::automatic SYCL PI TRACE[all]: Selected device: -> final score = 1500 SYCL PI TRACE[all]: platform: NVIDIA CUDA BACKEND SYCL\_PI\_TRACE[all]: device: NVIDIA GeForce GTX 1050 Ti

3. 誤ったデバイスが選択されている場合、環境変数 ONEAPI DEVICE SELECTOR を使用して SYCL\* デバイスセレクターが選択するデバイスを変更できます。インテル® oneAPI DPC++/C++ コンパイ ラーのドキュメントにある[「環境変数」の](https://www.isus.jp/products/oneapi/llvm-sycl-environment-variables/)節を参照してください。

#### **外部参照関数「…」を解決できません/外部シンボル「…」が未定義です**

これにはいくつかの原因が考えられます。

- 1. 現在 DPC++ では std::complex はサポートされていません。代わりに sycl::complex を使用 してください。
- 2. DPC++ の AMD\* GPU バックエンドのカーネルコードでは、<cmath> で宣言された C++ 標準ライブ ラリーの一部の数学機能 (std::cos、logf、sinf など) がサポートされていません。代わりに、同等の sycl 名前空間バージョンを使用してください。

詳細は、「ベータ版 [oneAPI for AMD\\* GPU](#page-2-1) のインストール」を参照してください。

#### **プラットフォーム/アーキテクチャー間で移植されたコードの sub-group サイズの問題**

カーネル属性 regd\_sub\_group\_size を使用して特定の sub-group サイズを設定し、その後、異なるプラッ トフォームに移植するか、元のアーキテクチャーとは異なるアーキテクチャーで実行されるコードについて考え てみます。このような場合、要求される sub-group サイズがプラットフォーム/アーキテクチャーでサポートさ れないと、実行時に次のようなエラーがスローされます。

Sub-group size x is not supported on the device

CUDA\* プラットフォームでは、単一の sub-group サイズのみがサポートされるため、次の警告が出力されます。

CUDA requires sub\_group size 32

そして、ランタイムは要求された sub-group サイズに代わって sub-group サイズ 32 を適用します。 reqd sub group size カーネル属性は、複数の sub-group サイズをサポートするプラットフォーム/アー キテクチャー向けに設計されています。一部の SYCL\* コードは、異なる sub-group サイズ間では移植できな いことに注意してください。例えば、sub-group 集合の reduce\_over\_group の結果は、sub-group サイズ に依存します。異なる sub-group サイズを使用するプラットフォーム/アーキテクチャー間で移植できるコード を作成する場合、次のいずれかを考慮する必要があります。

- 結果が sub-group サイズに依存しないよう、移植可能な方法でコードを記述します。
- コードの sub-group サイズに依存する部分については、sub-group サイズの違いを考慮して、プラッ トフォーム/アーキテクチャーごとに異なるバージョンを用意します。

© Codeplay Software Ltd.

SYCL and SPIR are trademarks of the Khronos® Group. NVIDIA and CUDA are registered trademark of NVIDIA Corporation. AMD is a registered trademark of Advanced Micro Devices, Inc. Intel is a trademark of Intel Corporation in the U.S. and/or other countries. Linux is the registered trademark of Linus Torvalds in the U.S. and other countries.